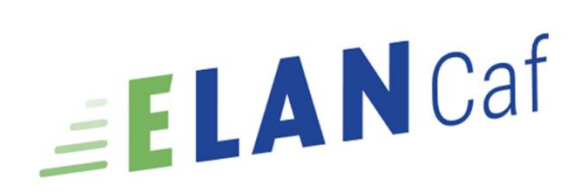

# Parentalité

### Modèle de demande de financement action Reaap 2024

## Sommaire

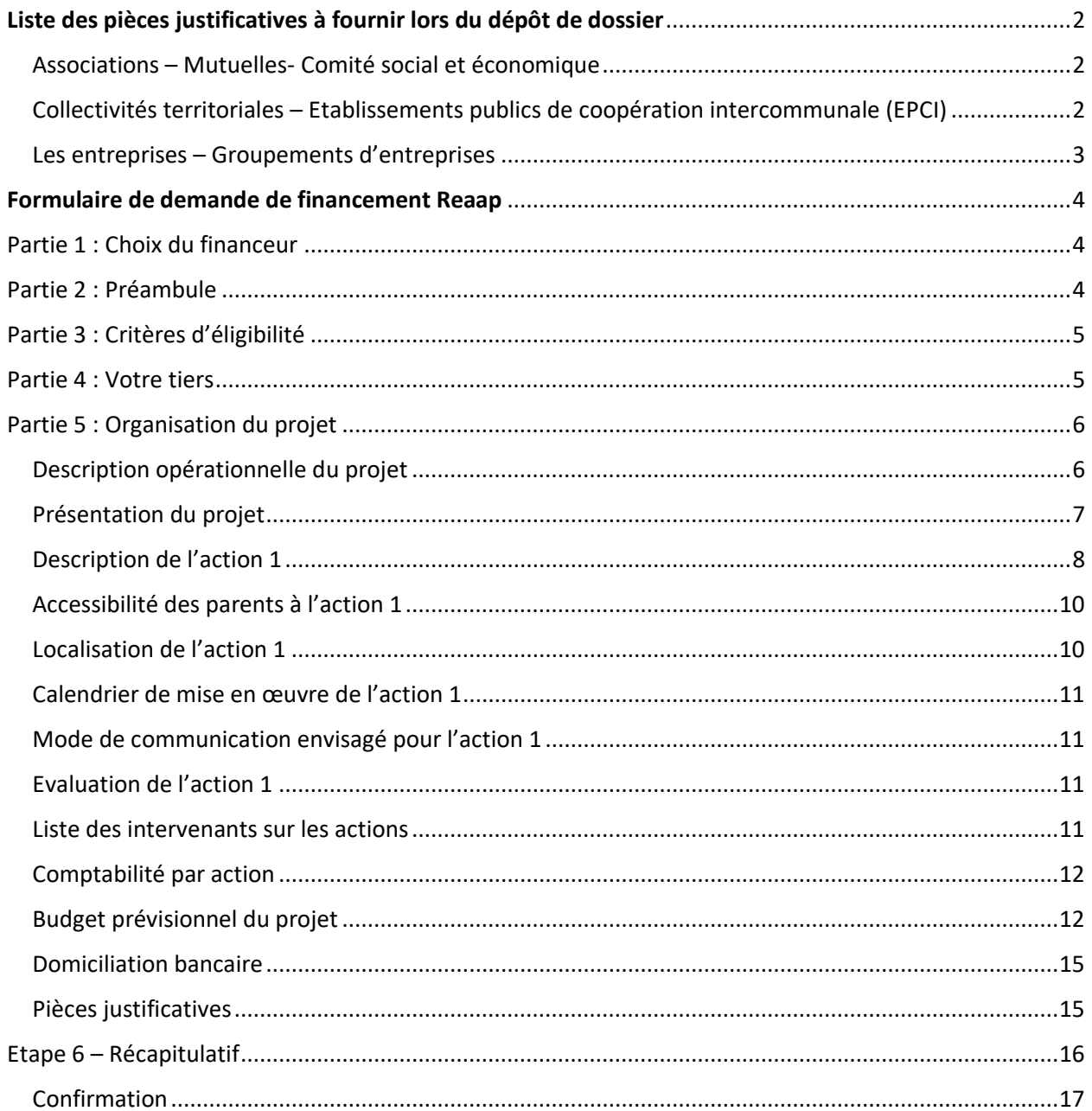

# <span id="page-1-0"></span>Liste des pièces justificatives à fournir lors du dépôt de dossier

Associations – Mutuelles- Comité social et économique

<span id="page-1-1"></span>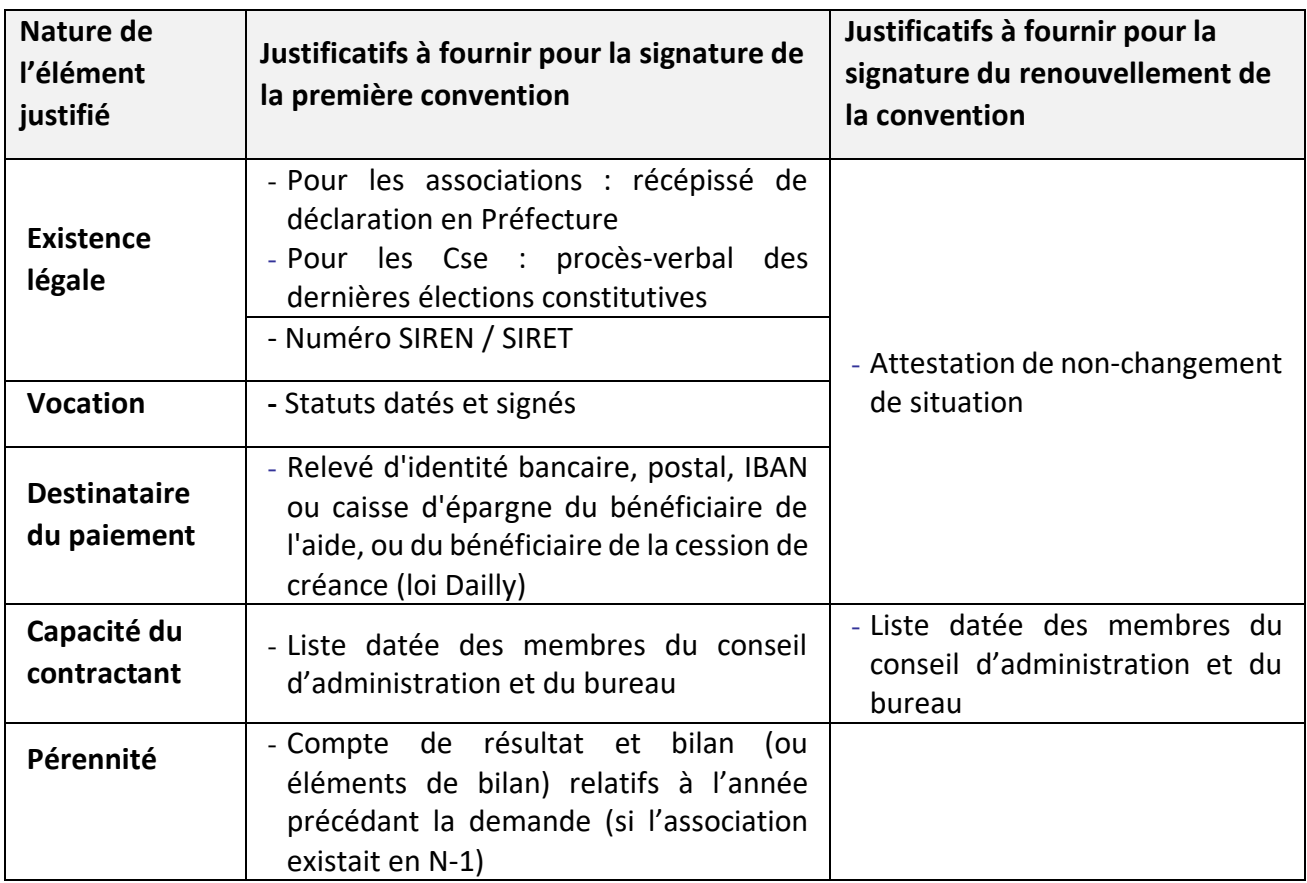

<span id="page-1-2"></span>Collectivités territoriales – Etablissements publics de coopération intercommunale (EPCI)

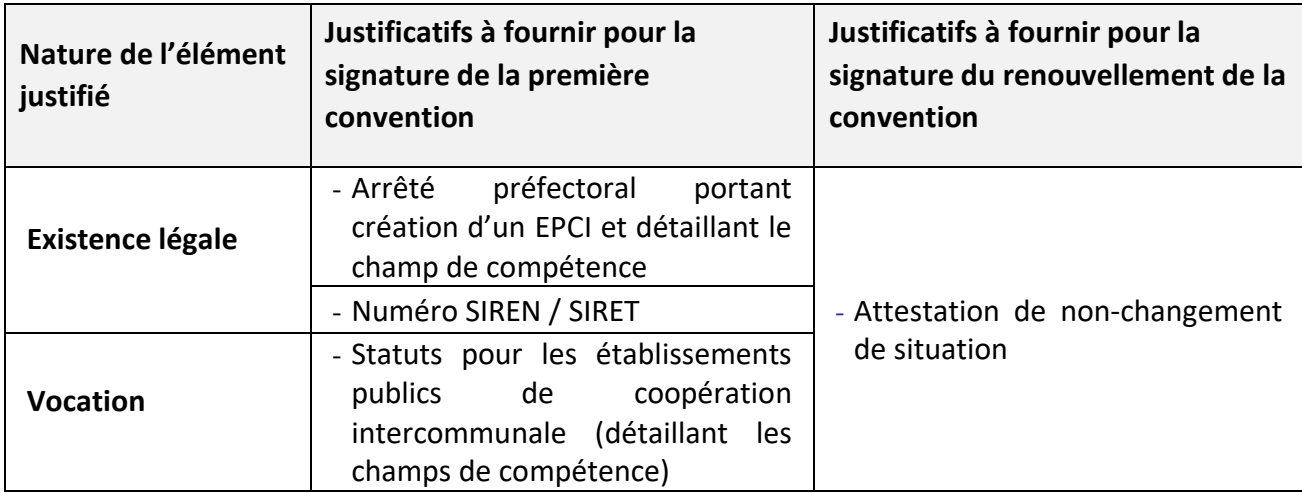

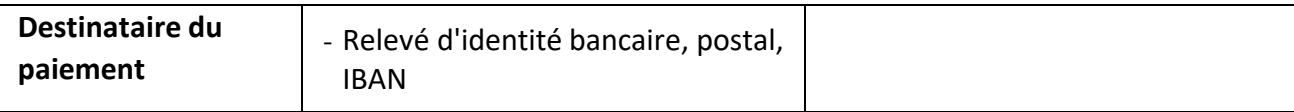

## Les entreprises – Groupements d'entreprises

<span id="page-2-0"></span>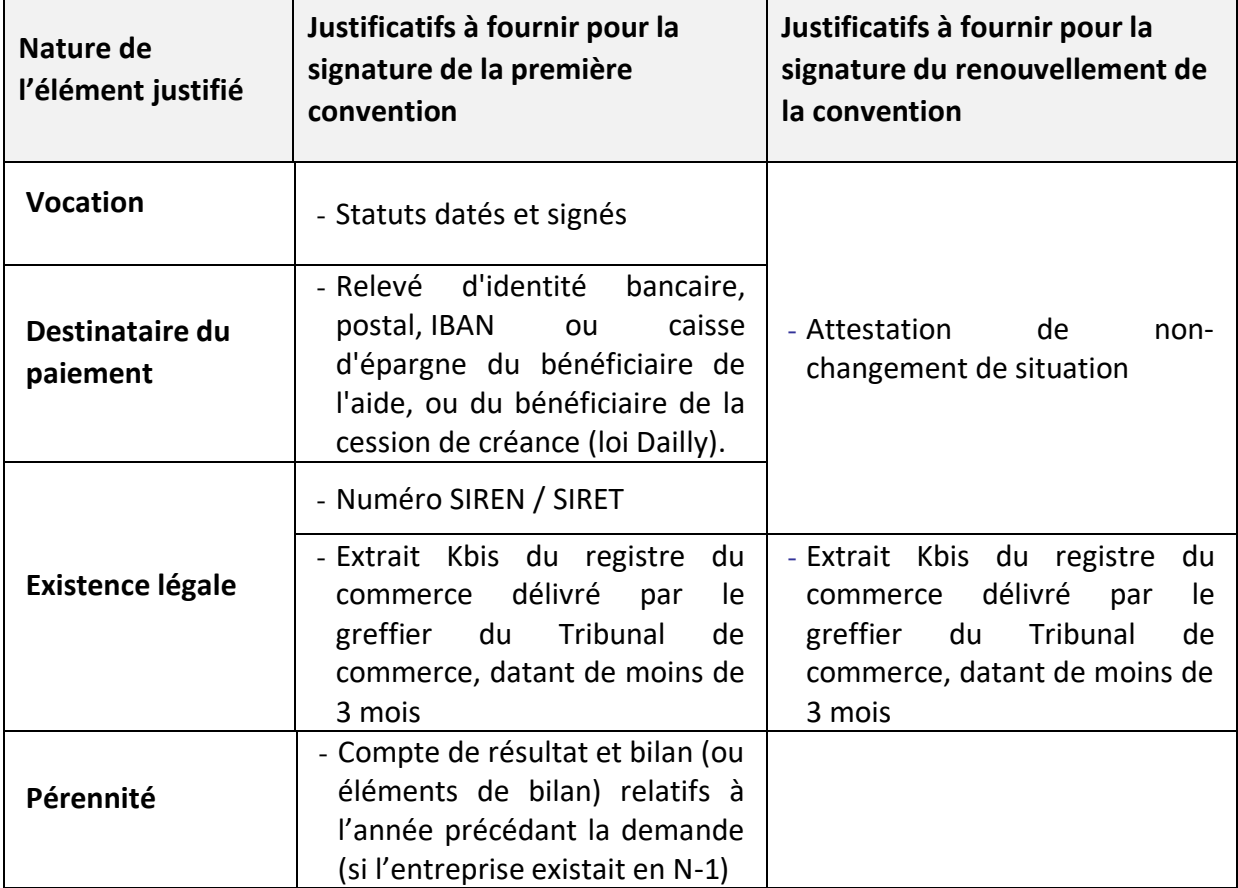

## Formulaire de demande de financement Reaap

<span id="page-3-0"></span>*Veuillez trouver ci-dessous l'ensemble des questions posées dans le formulaire de demande de financement REAAP 2024.*

## <span id="page-3-1"></span>Partie 1 : Choix du financeur

Choix de la CAF *Saisir le numéro de son département*

### <span id="page-3-2"></span>Partie 2 : Préambule

#### *Vous trouverez dans cette partie l'ensemble des informations de votre Caf relatives au dépôt de dossier REAAP.*

Alors que plus de deux parents sur cinq estiment aujourd'hui difficile l'exercice de leur rôle, la politique de soutien à la parentalité, réaffirmée par l'Etat dans le cadre de la stratégie nationale « Dessine-moi un parent », vise à répondre aux différentes préoccupations des parents relatives à l'arrivée du premier ou d'un nouvel enfant, à sa scolarité, à sa santé, à son équilibre et son développement, aux difficultés relationnelles rencontrées à certaines périodes charnières etc. Le soutien à la parentalité s'adresse à tous les parents qui s'interrogent sur l'éducation de leurs enfants au quotidien. Dans une logique de prévention primaire universelle, c'est une composante à part entière de la politique familiale, qui s'adresse à toutes les familles, quels que soient leur catégorie socioprofessionnelle, leur lieu de résidence, leur composition, leurs vulnérabilités etc.

En valorisant les parents dans leur rôle, le soutien à la parentalité contribue à prévenir et accompagner les risques pouvant peser sur les relations intrafamiliales (ruptures familiales, relations conflictuelles parents/ados, etc.). Les actions de soutien et d'accompagnement à la parentalité sont des actions mises en œuvre avec et pour les parents sur un territoire. Elles visent à mettre à leur disposition un ensemble de ressources, d'informations et de services pour les accompagner dans l'éducation de leurs enfants, aux moments clés de leur vie familiale, si et quand ils en ressentent le besoin.

Les porteurs des actions parentalité soutenues par les Caf et leurs partenaires s'inscrivent dans le cadre de la [charte nationale de soutien à la parentalité](https://sante.gouv.fr/IMG/pdf/charte_nationale_de_soutien_a_la_parentalite.pdf) et doivent répondre aux principes énoncés dans la [charte nationale des REAAP](https://sante.gouv.fr/IMG/pdf/charte_des_reaap_annexe_1.pdf) et respecter les principes du Contrat d'Engagement Républicain et de la [Charte de la laïcité de la branche Famille et de ses partenaires.](https://www.caf.fr/sites/default/files/medias/cnaf/Nous_connaitre/qui%20sommes%20nous/Textes%20de%20r%C3%A9f%C3%A9rence/Charte_la%C3%AFcit%C3%A9_branche_Famille.pdf)

Pour pouvoir bénéficier d'un financement par la branche Famille au titre des actions de soutien à la parentalité, les projets soutenus par les Caf doivent répondre aux critères définis par le référentiel [national de financement des actions du fonds national de soutien à la parentalité \(FNP1\).](https://www.caf.fr/sites/default/files/medias/cnaf/Nous_connaitre/qui%20sommes%20nous/Textes%20de%20r%C3%A9f%C3%A9rence/Circulaires/Avant%202021/1-Referentiel_national_de_financement_actions_parentalite.pdf)

# <span id="page-4-0"></span>Partie 3 : Critères d'éligibilité

Si vous confirmez vouloir déposer une demande de financement, vérifiez votre éligibilité pour le dispositif en renseignant les critères ci-après.

Si vous ne souhaitez pas faire une demande de financement **[vous pouvez solliciter la labellisation de](https://elan.caf.fr/aides)  [votre action](https://elan.caf.fr/aides)**

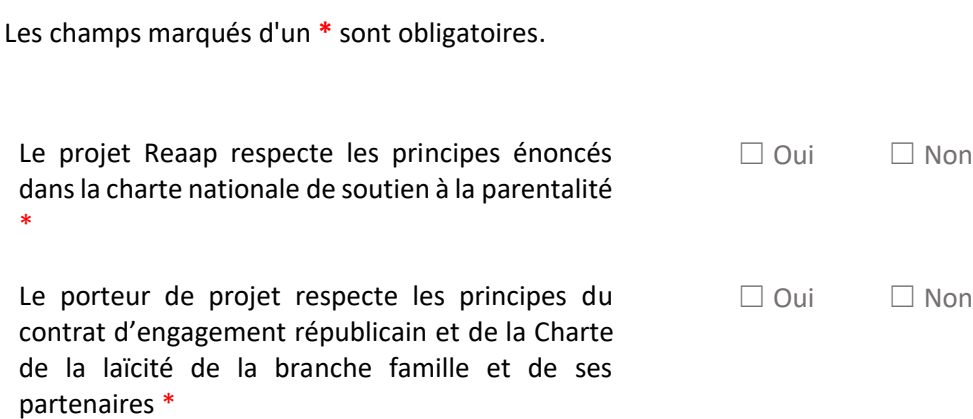

Pour plus d'informations sur les conditions d'accès au dispositif, consultez le préambule dans la page précédente.

## <span id="page-4-1"></span>Partie 4 : Votre tiers

S'il s'agit de votre 1<sup>er</sup> dépôt de dossier, veuillez-vous référer au guide pratique

Sinon cliquez sur Suivant

# <span id="page-5-0"></span>Partie 5 : Organisation du projet

Intitulé du projet PARENTALITE de la structure \* *Si vous déposez une demande de* 

*financement pour une seule action, indiquez ici l'intitulé de l'action*

## Description opérationnelle du projet

<span id="page-5-1"></span>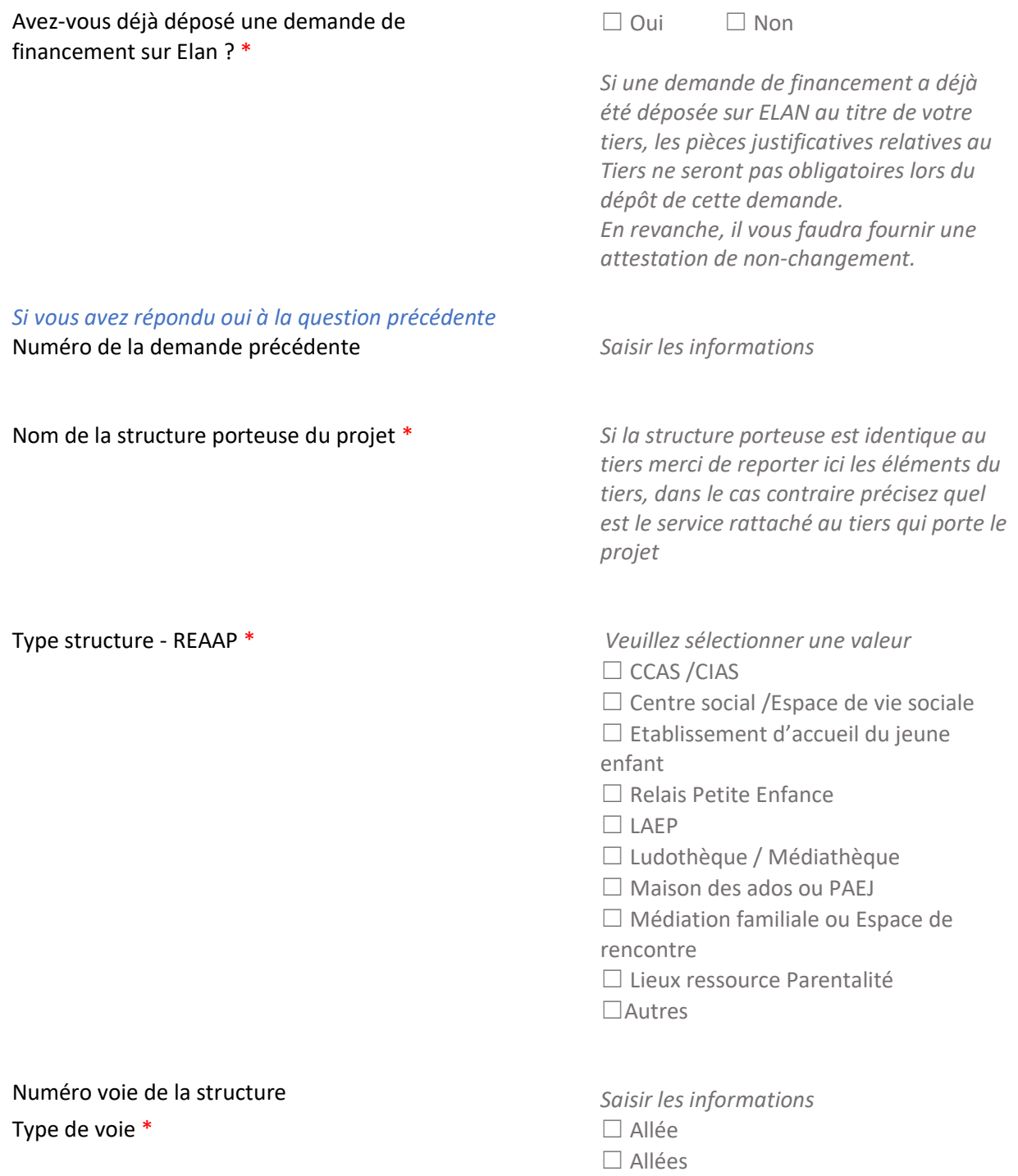

☐ Avenue

…

Nom de la voie de la structure \* *Saisir les informations* Code postal \* *Saisir les informations* Ville de la structure \* *Saisir les informations* Nom du responsable de la structure \* *Saisir les informations* Prénom du responsable de la structure \* *Saisir les informations* Adresse mail du responsable de la structure \* *Ex [: nom@domaine.com](mailto:nom@domaine.com)* Téléphone du responsable de la structure \* *Saisir les informations* Nom du Référent du projet REAAP \* *Saisir les informations* Prénom du Référent du projet REAAP \* *Saisir les informations* Adresse mail du référent du projet REAAP \* *Ex [: nom@domaine.com](mailto:nom@domaine.com)* Téléphone du référent du projet REAAP \* *Saisir les informations* Participez-vous à un comité local ou départemental Parentalité \* ☐ Oui☐ Non *Si vous répondez oui,* Lequel ? *Saisir les informations*

Si *vous répondez* non, Pourquoi ? *Saisir les informations*

#### Présentation du projet

<span id="page-6-0"></span>Concernant votre projet, il s'agit \*:

*Si vous répondez Renouvellement* Merci d'indiquer une synthèse de la mise en œuvre du précédent projet : **\***

Contexte et origine du projet \*

Les parents sont-ils à l'origine du projet ? \* *Si vous répondez oui,* précisez comment \*

Objectifs du projet global \*

 *Veuillez sélectionner une valeur* ☐Nouveau ☐ Renouvellement

*Saisir les informations*

*Comment les besoins parentalité ont été repérés et ce qui vous a amené à concevoir ce projet*

☐ Oui☐ Non *Saisir les informations*

*Objectifs du projet et liens avec le projet global de la structure. Ici, vous décrirez de façon synthétique les objectifs globaux du projet. Attention les* 

*objectifs de chaque action vous seront demandés plus loin.*

Nombre total d'actions composant le projet global \*

Existe-t-il un comité de pilotage ou une instance de suivi de projet ?

*Si vous avez répondu "oui",* Quelle en est la composition et quel est le rôle de cette instance ? *Merci de saisir un nombre d'action compris entre 1 et 5*

☐ Oui☐ Non

*Saisir les informations*

### Description de l'action 1

<span id="page-7-0"></span>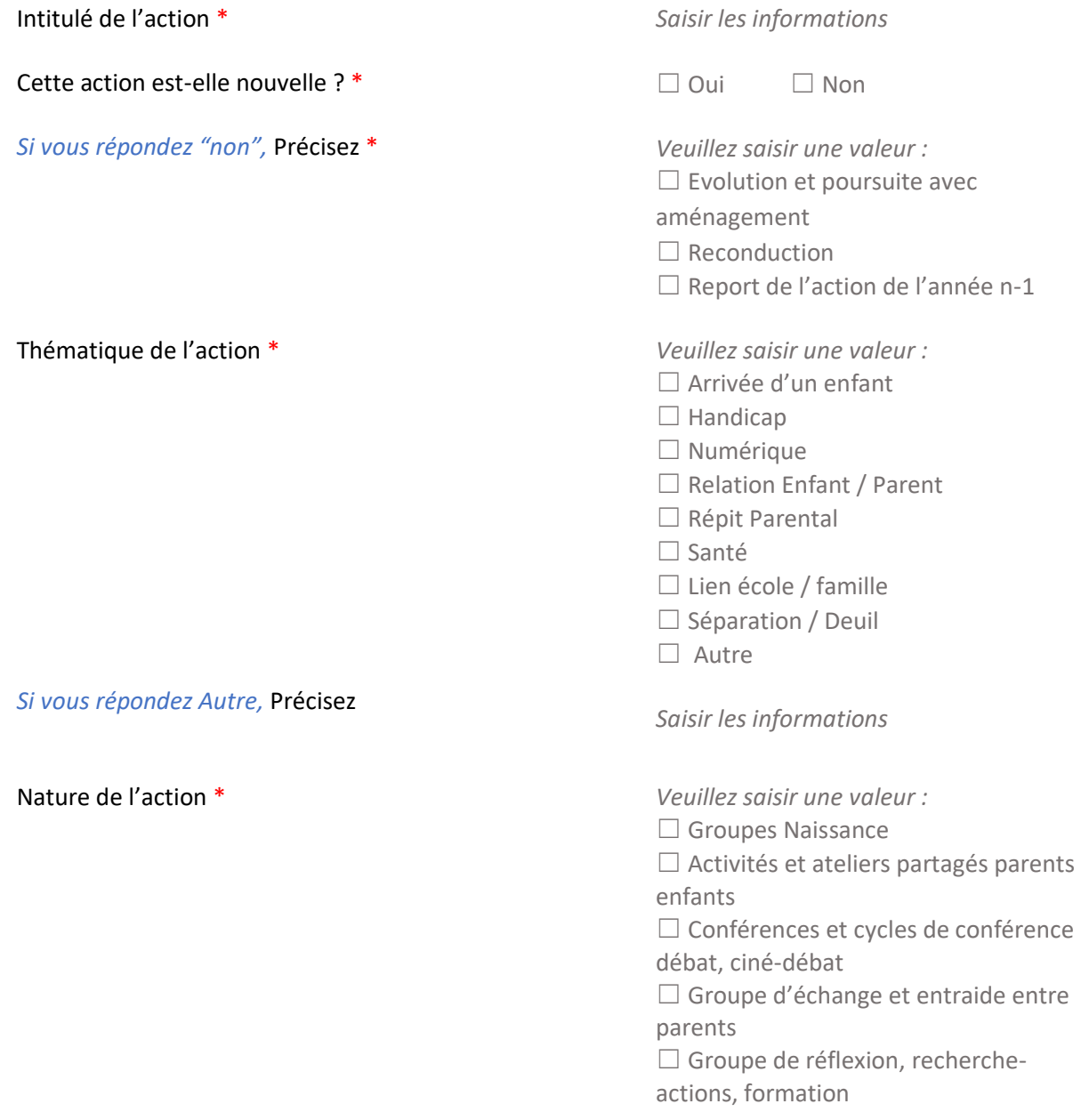

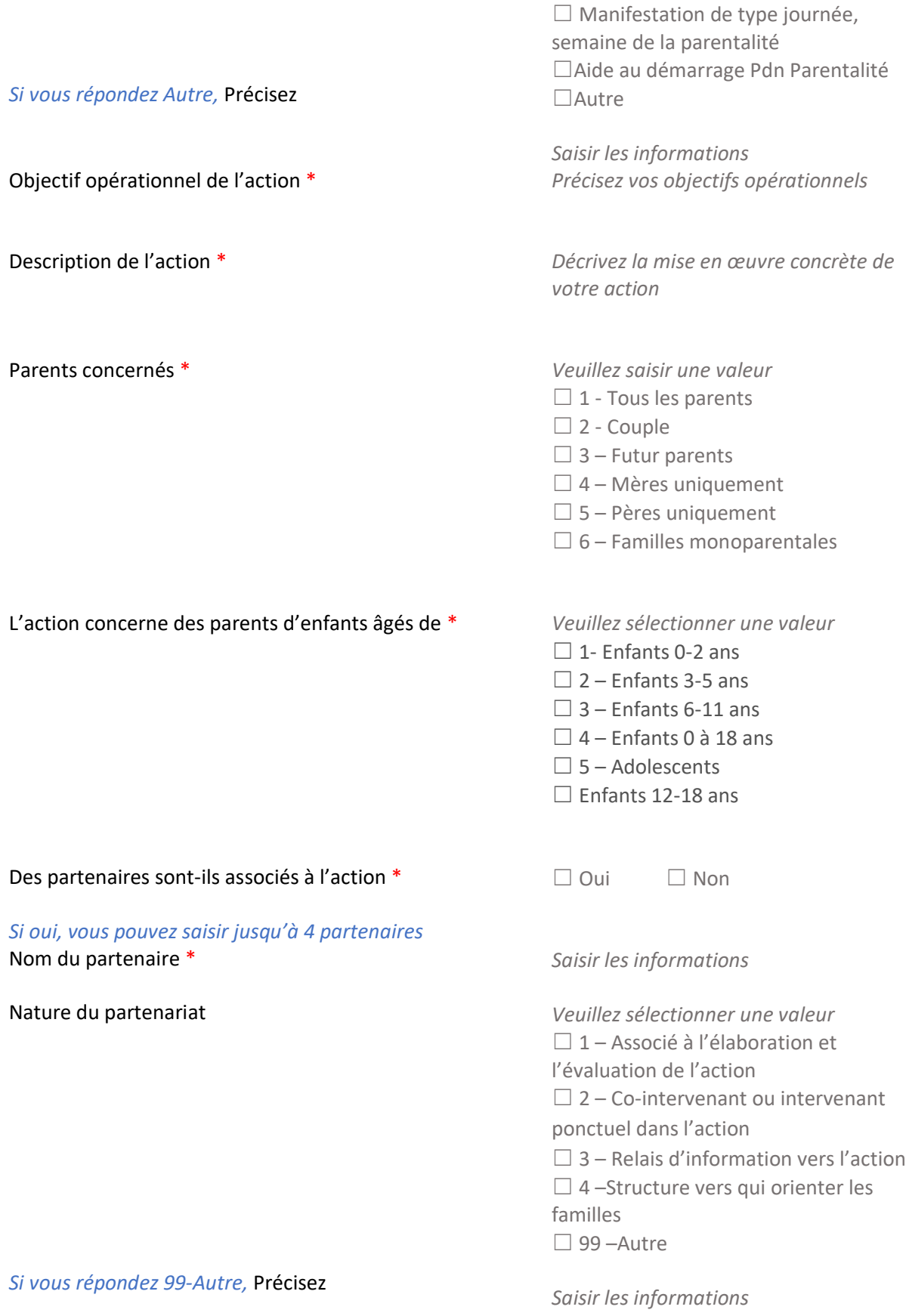

### Accessibilité des parents à l'action 1

<span id="page-9-0"></span>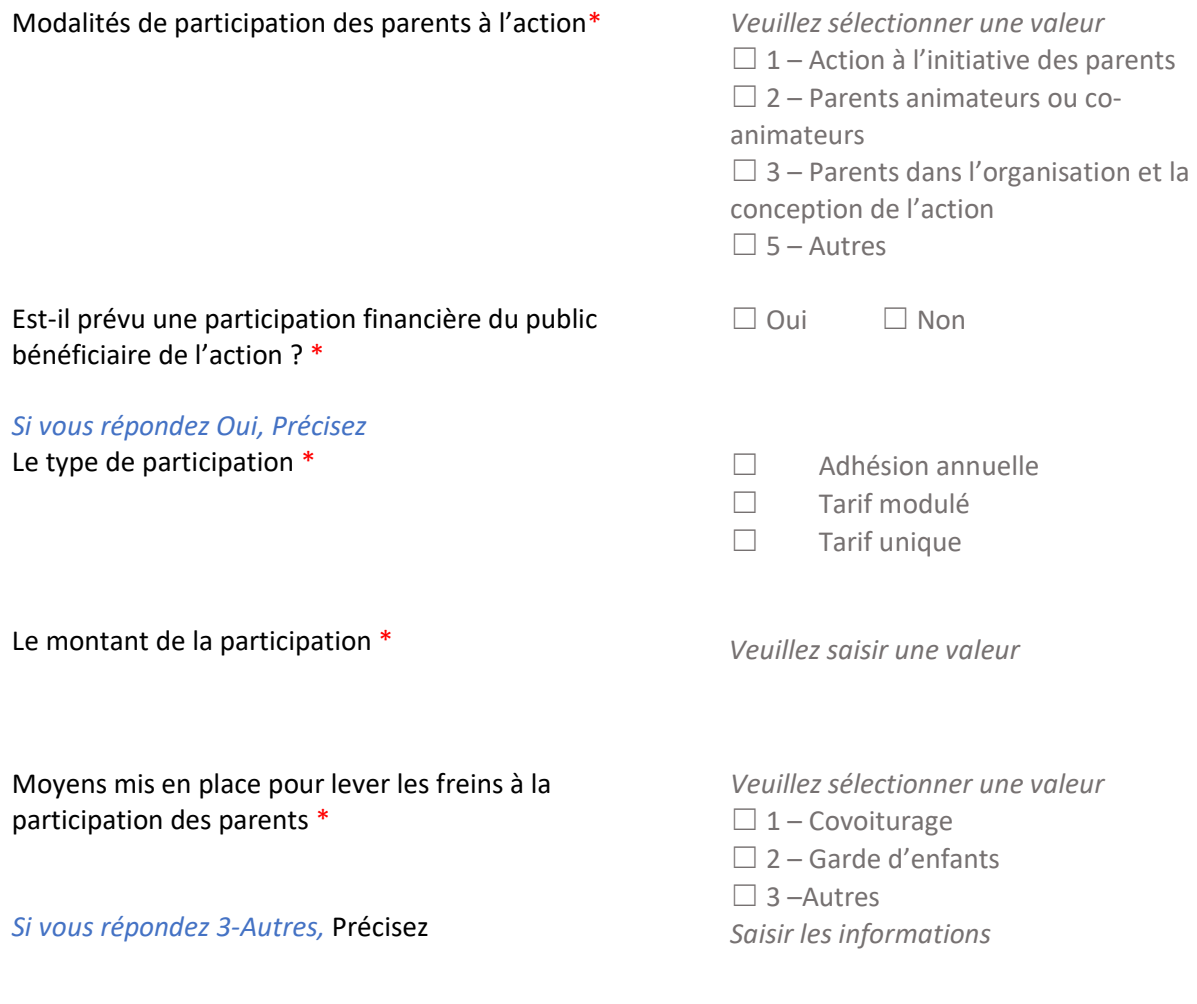

### Localisation de l'action 1

<span id="page-9-1"></span>Cette action a une vocation \* *Veuillez sélectionner une valeur* □ Communale ☐ Départementale ☐ Intercommunale

Localisation du REAAP pour la diffusion dans monenfant.fr

*Si vous répondez Communale*

Saisir l'adresse du lieu où se déroule l'action

*Si vous répondez Départementale ou Intercommunale*

Saisir le nom et le code postal de la ou les communes où se déroule l'action

#### Calendrier de mise en œuvre de l'action 1

<span id="page-10-0"></span>Date prévisionnelle de début de l'action \* *jour/mois/année*

Date prévisionnelle de fin de l'action \* *jour/mois/année*

Nombre de séances envisagées dans l'année \* *Saisir un chiffre*

Périodicité *Veuillez sélectionner une valeur*

 $\Box$  Hebdomadaire

- ☐ Mensuelle
- ☐ Ponctuelle
- ☐ Trimestrielle

### Evaluation de l'action 1

<span id="page-10-1"></span>Avec quels indicateurs jugerez-vous de l'atteinte des objectifs ? \* *Saisir les informations* 

Avec quels outils d'évaluation ? \*

*Saisir les informations*

L'ensemble des 6 champs relatifs à l'action 1 sont renouvelées pour les actions 2 à 5

#### Liste des intervenants sur les actions

<span id="page-10-2"></span>Pour chaque intervenant, vous devrez remplir les informations suivantes

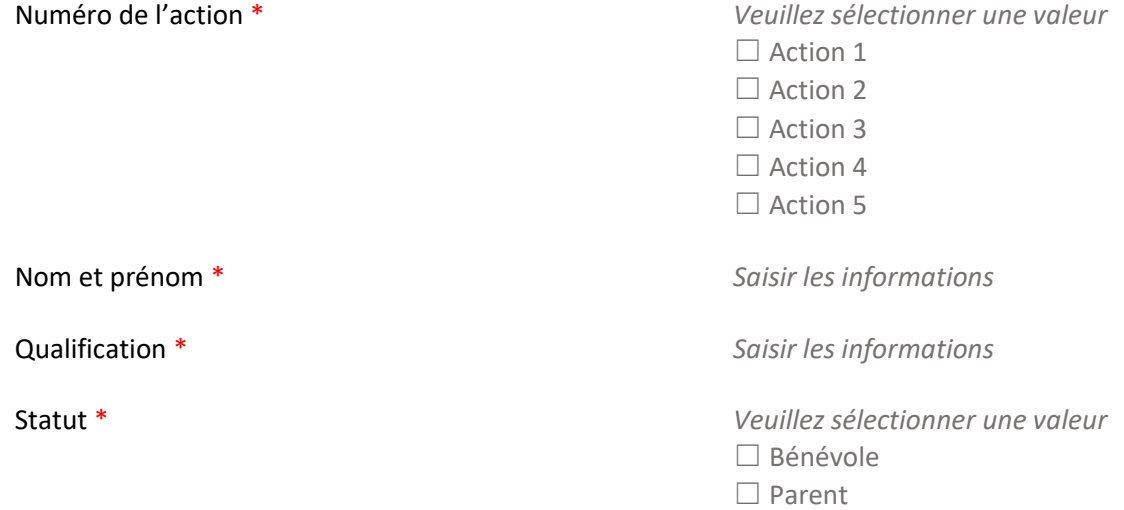

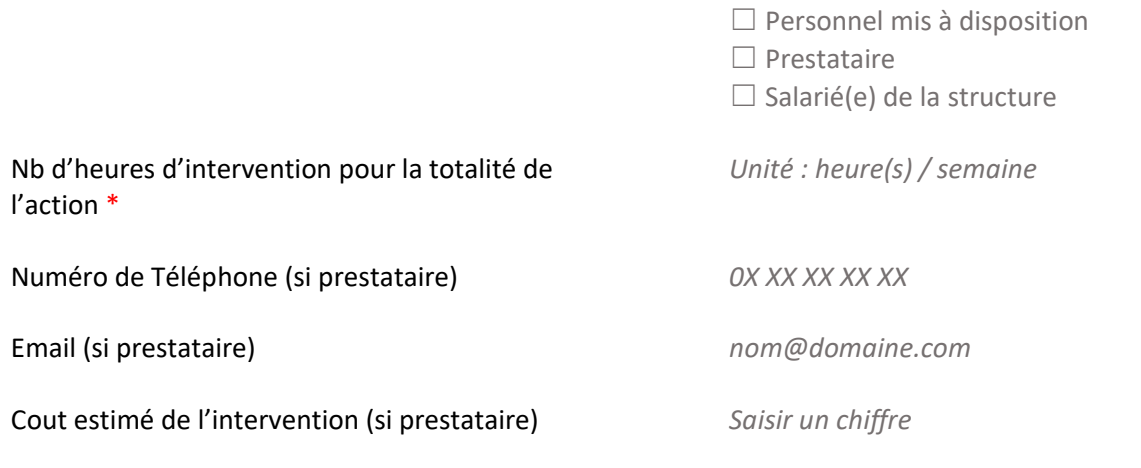

### Comptabilité par action (obligatoire)

<span id="page-11-0"></span>*Merci de renseigner impérativement votre comptabilité par action pour chaque action et pour chaque année de la pluriannualité.* 

*Attention, la somme des montants de subvention doit correspondre au montant de subvention CAF renseigné dans le plan de financement au titre du projet REAAP*

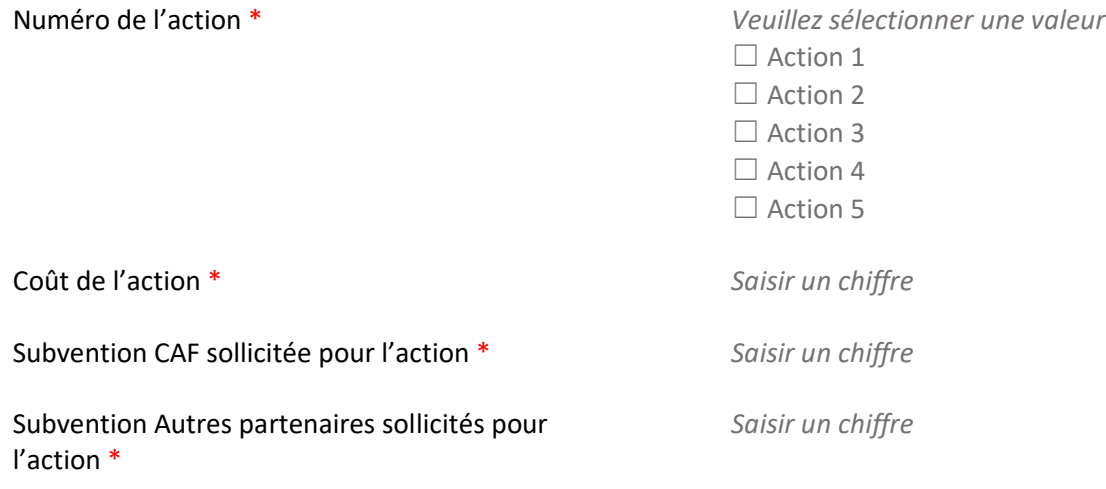

### <span id="page-11-1"></span>Budget prévisionnel du projet

Points d'attention lors de la saisie du plan de financement :

- Saisir obligatoirement l'exercice lié à l'appel à projet local de votre CAF
- La somme de la subvention REAAP Caf + autre financement Caf doit être inférieure ou égale à 80% du coût global du projet
- Les contributions des comptes 86 et 87 doivent être identiques

Les champs marqués d'un \* sont obligatoires.

☐ Annuelle et ponctuelle

☐ Pluriannuel

Millésime \* ☐ 2024

#### Alerte : Si vous saisissez une période annuelle et ponctuelle, merci de cocher obligatoirement le millésime 2024 pour une demande Reaap 2024

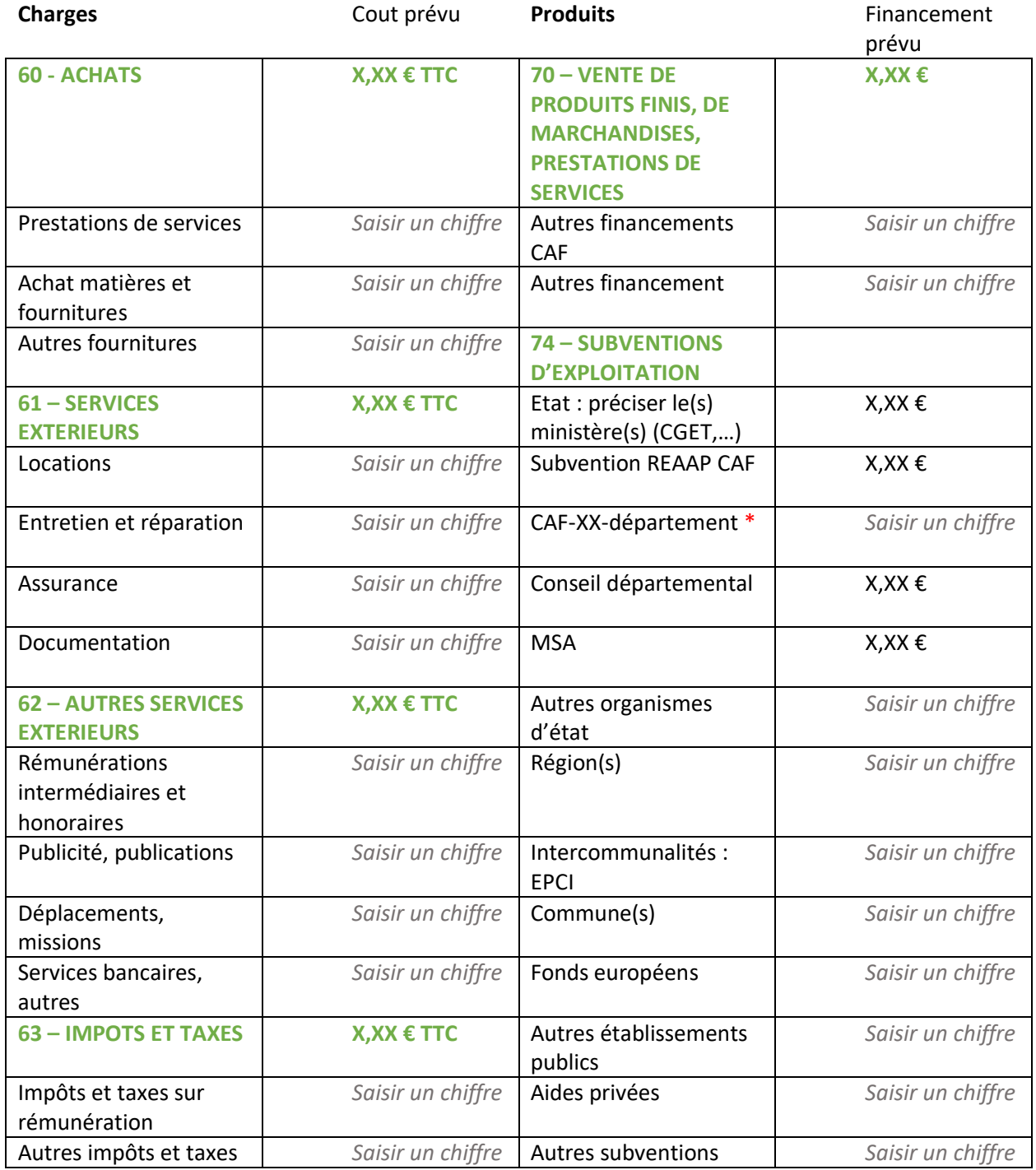

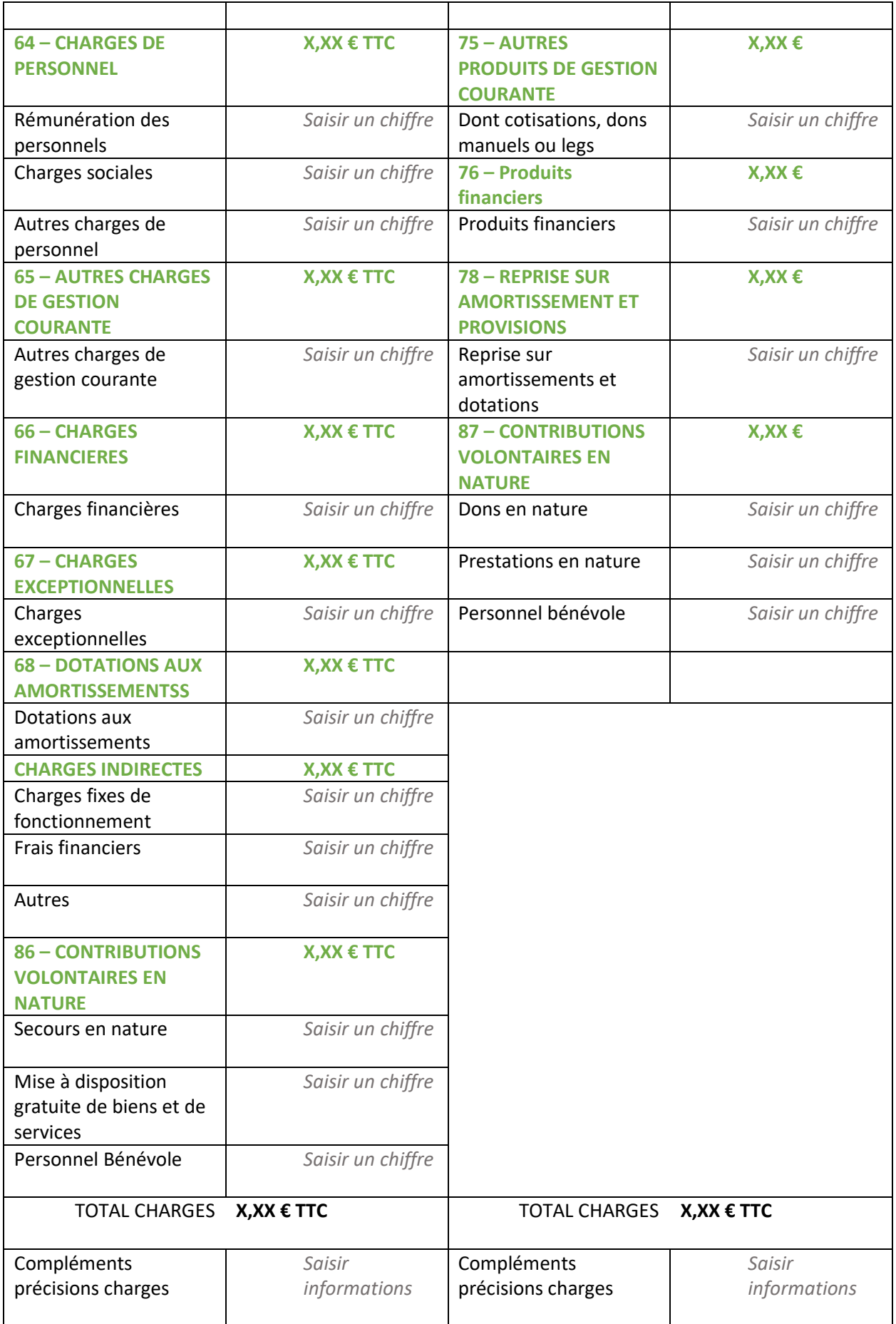

L'attention du demandeur est appelée sur le fait que les indications sur les financements demandés auprès d'autres financeurs publics valent déclaration sur l'honneur et tiennent lieu de justificatifs. Aucun document complémentaire ne sera demandé si cette partie est complétée en indiquant les autres services et collectivités sollicitées.

Pour les contributions volontaires, le plan comptable des associations, issu du règlement CRC n°99-01, prévoit à minima une information (quantitative ou, à défaut, qualitative) dans l'annexe et une possibilité d'inscription en comptabilité mais en engagements "hors bilan" et "au pied" du compte de résultat.

#### Domiciliation bancaire

<span id="page-14-0"></span>Vous pouvez :

• Sélectionner la domiciliation que vous souhaitez utiliser :

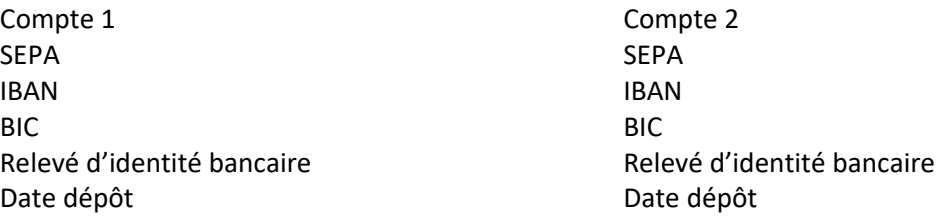

• Vous pouvez ajouter une nouvelle domiciliation bancaire en renseignant le formulaire cidessous :

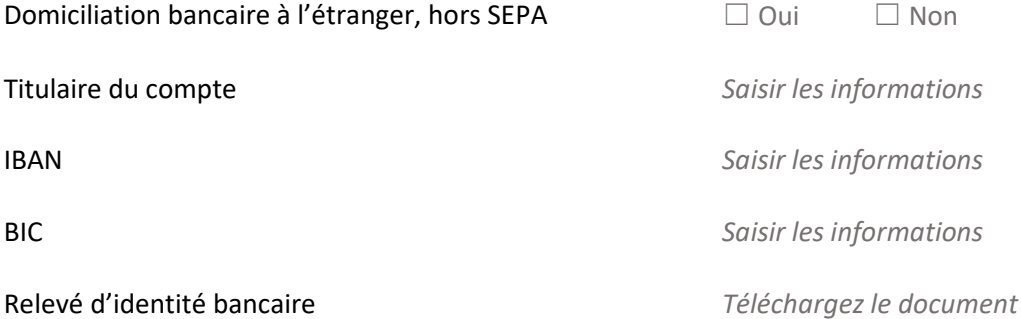

#### Pièces justificatives

<span id="page-14-1"></span>Vous pouvez seulement déposer des documents avec des extensions suivantes : pdf, doc, png, jpg, jpeg

Alerte : Seuls les documents indiqués par le symbole \* sont obligatoires.

Certificat d'inscription au répertoire SIRENE/SIRET \*

*Cliquez sur* + Ajouter *pour déposer un nouveau document*

Récépissé de déclaration en préfecture \* *Cliquez sur* + Ajouter *pour déposer un* 

Liste datée du conseil d'administration et du bureau \*

Compte de résultat et bilan (ou élément de bilan) de l'année N-1

*Ou cliquez sur* Porte documents *pour sélectionner un document pré enregistré*

*nouveau document Ou cliquez sur* Porte documents *pour sélectionner un document pré enregistré*

Statuts datés et signés \* *Cliquez sur* + Ajouter *pour déposer un nouveau document Ou cliquez sur* Porte documents *pour sélectionner un document pré enregistré*

> *Cliquez sur* + Ajouter *pour déposer un nouveau document Ou cliquez sur* Porte documents *pour sélectionner un document pré enregistré*

> *Cliquez sur* + Ajouter *pour déposer un nouveau document Ou cliquez sur* Porte documents *pour sélectionner un document pré enregistré*

> *Si l'association ou l'entreprise existait en N-1*

Attestation de non-changement \* *Cliquez sur* + Ajouter *pour déposer un nouveau document Ou cliquez sur* Porte documents *pour sélectionner un document pré enregistré*

Autres pièces *Cliquez sur* + Ajouter *pour déposer toute autre pièce que vous jugerez utile de porte à notre connaissance* 

## <span id="page-15-0"></span>Etape 6 – Récapitulatif

Le lien ci-après vous permet d'éditer un récapitulatif de votre demande. Il vous sera automatiquement envoyé par mail dès transmission de votre demande.

**Information** : Toute information ou pièce obligatoire manquante pour le dépôt figurera dans cette partie.

#### **Attestation de déclaration sur l'honneur :**

Vous pouvez télécharger l'attestation de déclaration sur l'honneur ICI

*Remplissez le document ci-joint et ajoute le ici*

Merci de désigner dans votre attestation les personnes qui assureront le rôle d'administrateur du compte et de compte signataire.

Si une personne est désignée signataire pour votre tiers, vous devez sélectionner le signataire et lui transmettre la demande. Le signataire devra ensuite se connecter à son compte pour accéder à la demande et attester sur l'honneur de l'exactitude des informations transmises et transmettre la demande.

Votre demande sera alors transmise et prise en charge pour instruction par nos services.

**Transmettre** 

#### Confirmation

<span id="page-16-0"></span>Votre demande a bien été transmise.

*Merci de télécharger le récapitulatif de la demande en cliquant sur le bouton ci-dessous avant de cliquer sur Terminer.*

Récapitulatif de la demande

Vous pourrez la retrouver et suivre son avancement en vous reconnectant sur ce site.

Terminer